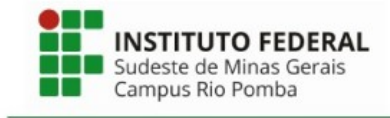

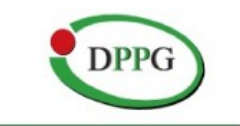

## **Dicas para a gravação do vídeo:**

# **ESSAS ORIENTAÇÕES SÃO EXCLUSIVAS PARA AQUELES QUE APRESENTARÃO NA FORMA DE PÔSTER!!!**

### **- Sobre o Ambiente de Gravação:**

- Selecione uma sala ou lugar onde você não estará distraído enquanto você grava.
- Tente evitar distrações sonoras na sala onde você grava: evite música de fundo, sons de estradas, sons de outras salas.
- Desligue também o som e as notificações do seu telefone e computador.
- No Windows 10, vá para Focus Assist e mude para 'Alarmes apenas' para a gravação (essa opção permite evitar distração com notificações quando você precisa se concentrar).

# **- Áudio:**

- Se possível, use um microfone *headset*, microfone USB ou microfone de lapela para uma maior qualidade do seu áudio.
- Faça testes antes de gravar a versão definitiva.
- Fale pausadamente (essa orientação é importante para que todos entendam perfeitamente a sua explicação e também para permitir o uso de recursos de acessibilidade, como as legendas do YouTube).

### **- Software para gravação:**

● Existem ferramentas gratuitas para gravar apresentações como o OBS Studio [\(https://obsproject.com/](https://obsproject.com/)) que podem ser instalados em diferentes sistemas operacionais.

- Também pode ser utilizado o Google Meet (<https://meet.google.com/>) como uma alternativa mais prática, sem necessidade de instalar nenhum software para fazer a gravação da apresentação (Veja mini tutorial em [https://canaltech.com.br/software/google](https://canaltech.com.br/software/google-meet-como-gravar-reuniao-google-drive/)[meet-como-gravar-reuniao-google-drive/](https://canaltech.com.br/software/google-meet-como-gravar-reuniao-google-drive/))
- Gravação usando o PowerPoint com áudio e vídeo: disponível nas versões do PowerPoint 2016, PowerPoint 2019 e PowerPoint 365 [https://filmora.wondershare.com.br/screen-recorder/record-powerpoint](https://filmora.wondershare.com.br/screen-recorder/record-powerpoint-presentation-with-audio-video.html?gclid=CjwKCAjwzt6LBhBeEiwAbPGOgZ2g0dp9EOsKNHRhYOtUfAMVfOykRvdGHr-O7uV6ugG5OIknDRCIOhoC6SYQAvD_BwE)presentation-with-audio-video.html? [gclid=CjwKCAjwzt6LBhBeEiwAbPGOgZ2g0dp9EOsKNHRhYOtUfAMVfOykRv](https://filmora.wondershare.com.br/screen-recorder/record-powerpoint-presentation-with-audio-video.html?gclid=CjwKCAjwzt6LBhBeEiwAbPGOgZ2g0dp9EOsKNHRhYOtUfAMVfOykRvdGHr-O7uV6ugG5OIknDRCIOhoC6SYQAvD_BwE) [dGHr-O7uV6ugG5OIknDRCIOhoC6SYQAvD\\_BwE.](https://filmora.wondershare.com.br/screen-recorder/record-powerpoint-presentation-with-audio-video.html?gclid=CjwKCAjwzt6LBhBeEiwAbPGOgZ2g0dp9EOsKNHRhYOtUfAMVfOykRvdGHr-O7uV6ugG5OIknDRCIOhoC6SYQAvD_BwE)

Dicas: Em "apresentação de slides", escolher a opção "gravar apresentação de slides". Selecionar "iniciar gravação". Ficará um relógio na tela que poderá ser pausado quando necessário e a gravação retomada. Após a gravação, apenas sair do modo de apresentação. Em seguida, "arquivo" - "exportar" - "criar vídeo" - "qualidade da apresentação 1440x1080 (alta qualidade)" – "criar vídeo" – "salvar". O vídeo terá o formato mp4.

## Observações importantes:

- Todos os trabalhos a serem apresentados deverão ser elaborados em PowerPoint, seguindo o modelo disponível no sistema do Simpósio [\(https://sistemas.riopomba.ifsudestemg.edu.br/dppg/simposio2023/simposio.php](https://sistemas.riopomba.ifsudestemg.edu.br/dppg/simposio2023/simposio.php)), contendo os seguintes tópicos: introdução, objetivos, material e métodos (ou metodologia), resultados e conclusões.

- Grave seu vídeo com a tela na horizontal (16:9).

- Sempre verificar a qualidade do áudio (sugestão: não usar o microfone do notebook e sim, um microfone externo) para que o som do vídeo não fique baixo.

- A sua imagem não deverá ser registrada na gravação. O vídeo terá apenas o registro da sua voz. Fale de forma pausada para facilitar o entendimento da sua apresentação e para auxiliar o uso da "legenda" do YouTube para os participantes surdos.

- Seu vídeo deverá ter até 5 minutos.

- Seu vídeo deverá ser enviado através de um formulário Google docs que você receberá por e-mail.